## **FICHE 5 : OUVRIR UNE BASE DE DONNEES**

## **1. OUVRIR UNE BASE EXISTANTE**

- Aller dans le menu **Fichier / Ouvrir une base de données**.
- Une fenêtre s'ouvre. Vérifiez que le répertoire ou le lecteur (disquette ou disque dur) actif est bien celui voulu.
- Dans la liste des bases créées, cliquez le nom de celle que vous voulez ouvrir : il apparaît en bleu puis cliquez le bouton **Ouvrir**.

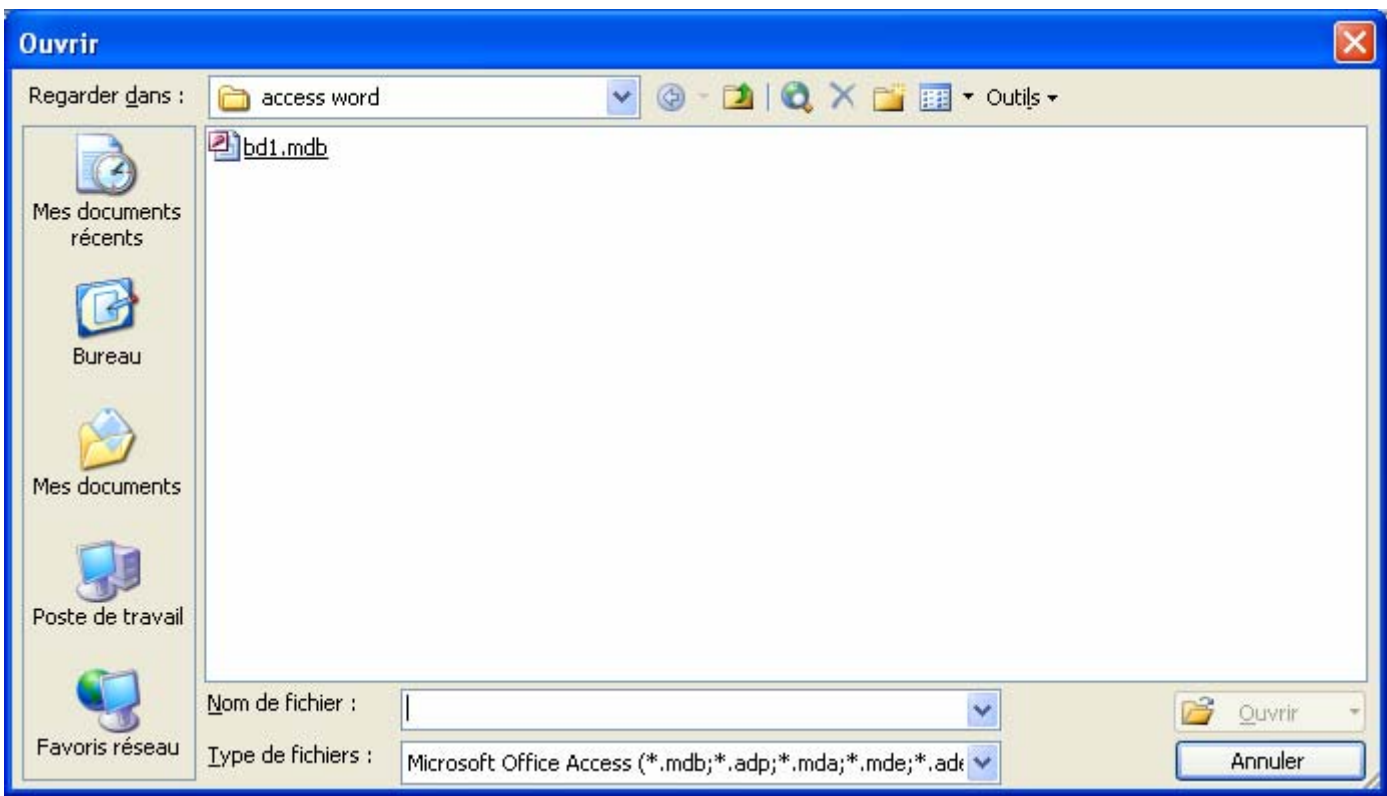

## **2. OUVRIR UNE BASE AU DÉMARRAGE**

- Dans Le volet Office cliquez sur **Ouvrir**.
- Une fenêtre s'ouvre. Vérifiez que le répertoire ou le lecteur (disquette ou disque dur) actif est bien celui voulu.
- Dans la liste des bases créées, cliquez le nom de celle que vous voulez ouvrir : il apparaît en bleu puis cliquez le bouton **Ouvrir**.

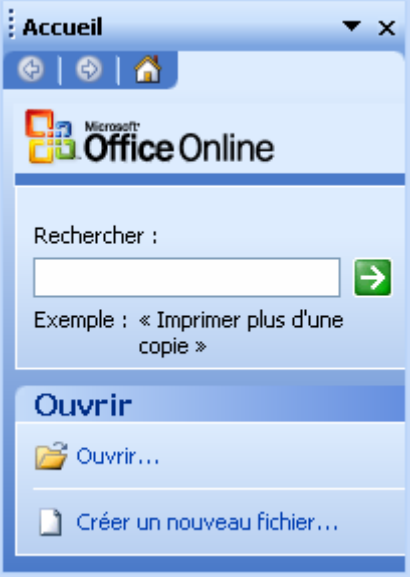